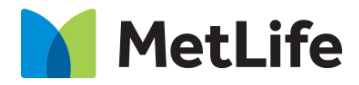

# **How-to – Global Properties (Navigation)**

## V1.0 - Global Marketing Technology-AEM

**Component Name: Navigation**

**Author:** Christopher Restino

**Creation Date:** 10-14-2019

**Last Updated:** 10-21-2019

**Version:** [1.0]

## <span id="page-1-0"></span>**1 Document History**

The following important changes have been made to this document:

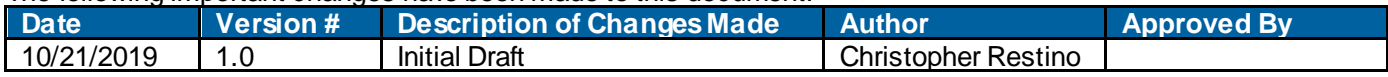

#### **Table of Contents**

## **Contents**

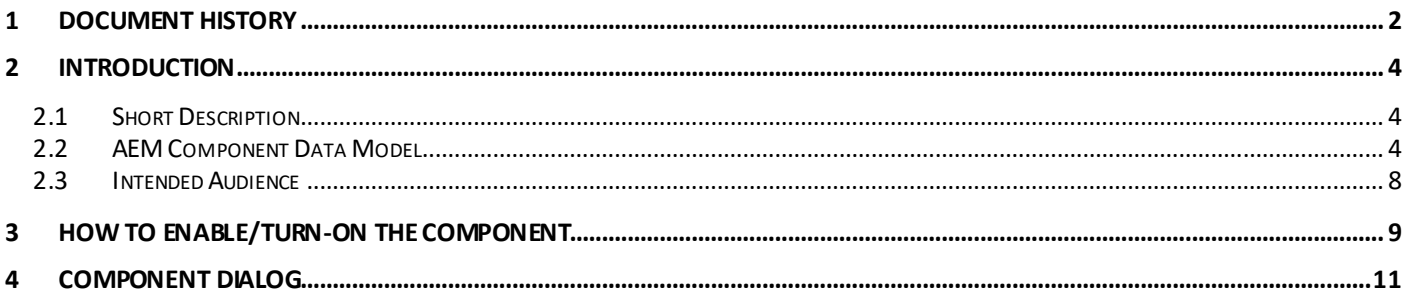

## <span id="page-3-0"></span>**2 Introduction**

<span id="page-3-1"></span>This document provides "How to Instructions" for the component "Global Properties - Navigation".

## *2.1 Short Description*

Navigation on Evolution pages can be set via Global properties. Nested navigation and Navigation with Promo links can be included Evolution pages

#### **Feature Overview**

**Note:** Maximum is not set on AEM – and AEM allow s Author to include as many Navigation links, but, follow ing are the recommendations to the Author

- Maximum 3 categories at the primary level
- Min 2 categories, **recommended** Max 5 categories in the secondary level

#### **Nested Navigation**

- i. All categories at Primary level can have nested navigation
- ii. Maximum 3 columns in one row in the tertiary level (- can change based on Geography, **recommended** maximum 8 links per column and links can be divided among the Columns by the Author)

#### **Promo with 2 Columns/Single Column**

iii. Can include CTA and Promo Images with 2 column/1 column links

### <span id="page-3-2"></span>*2.2 AEM Component Data Model*

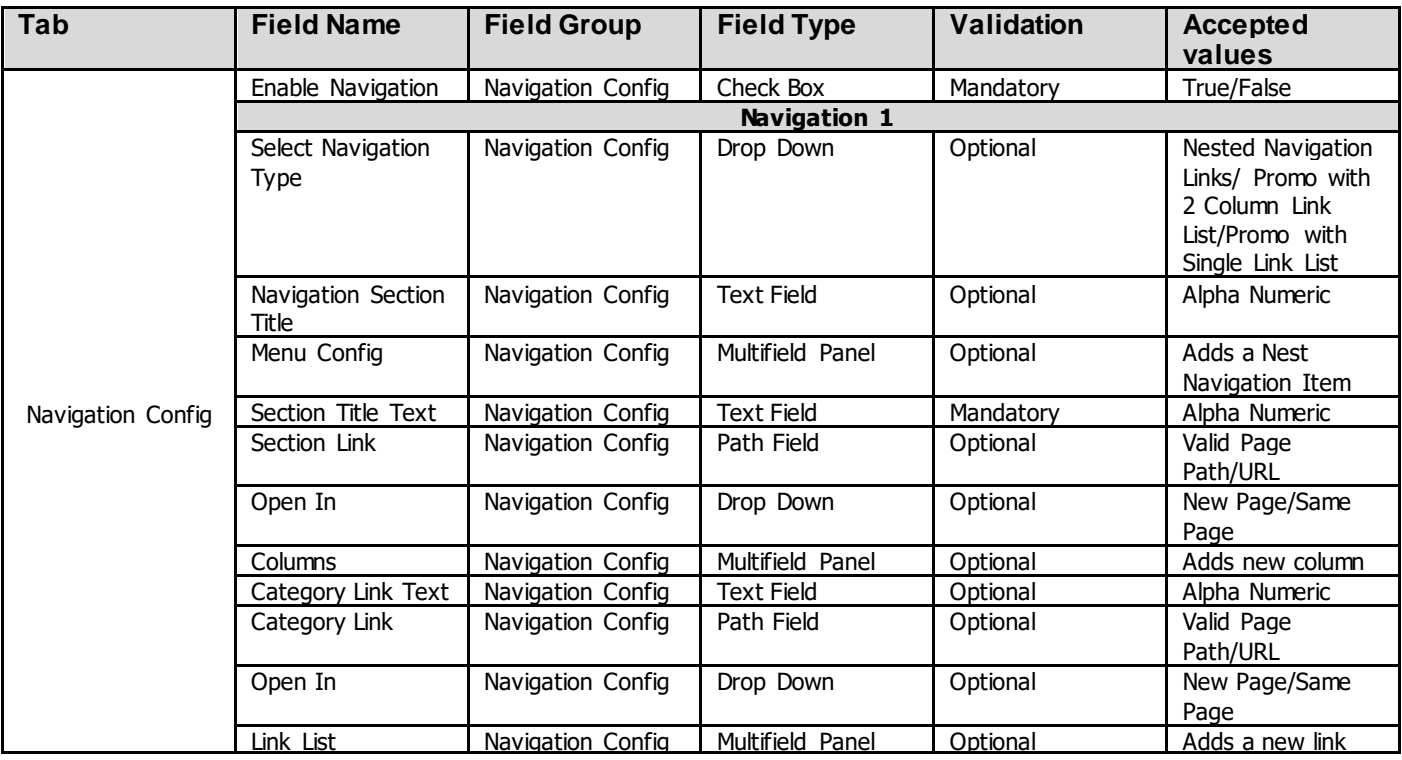

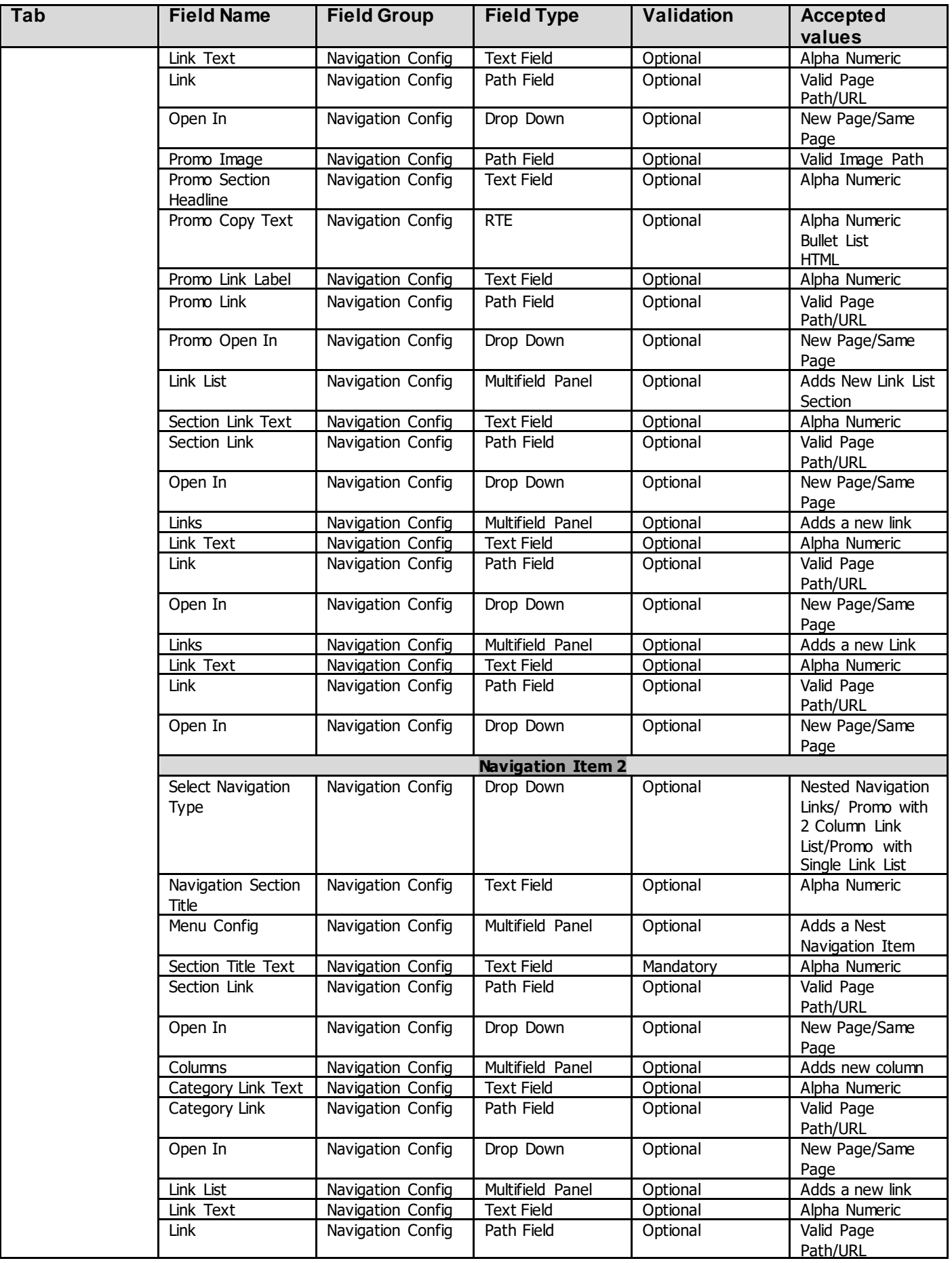

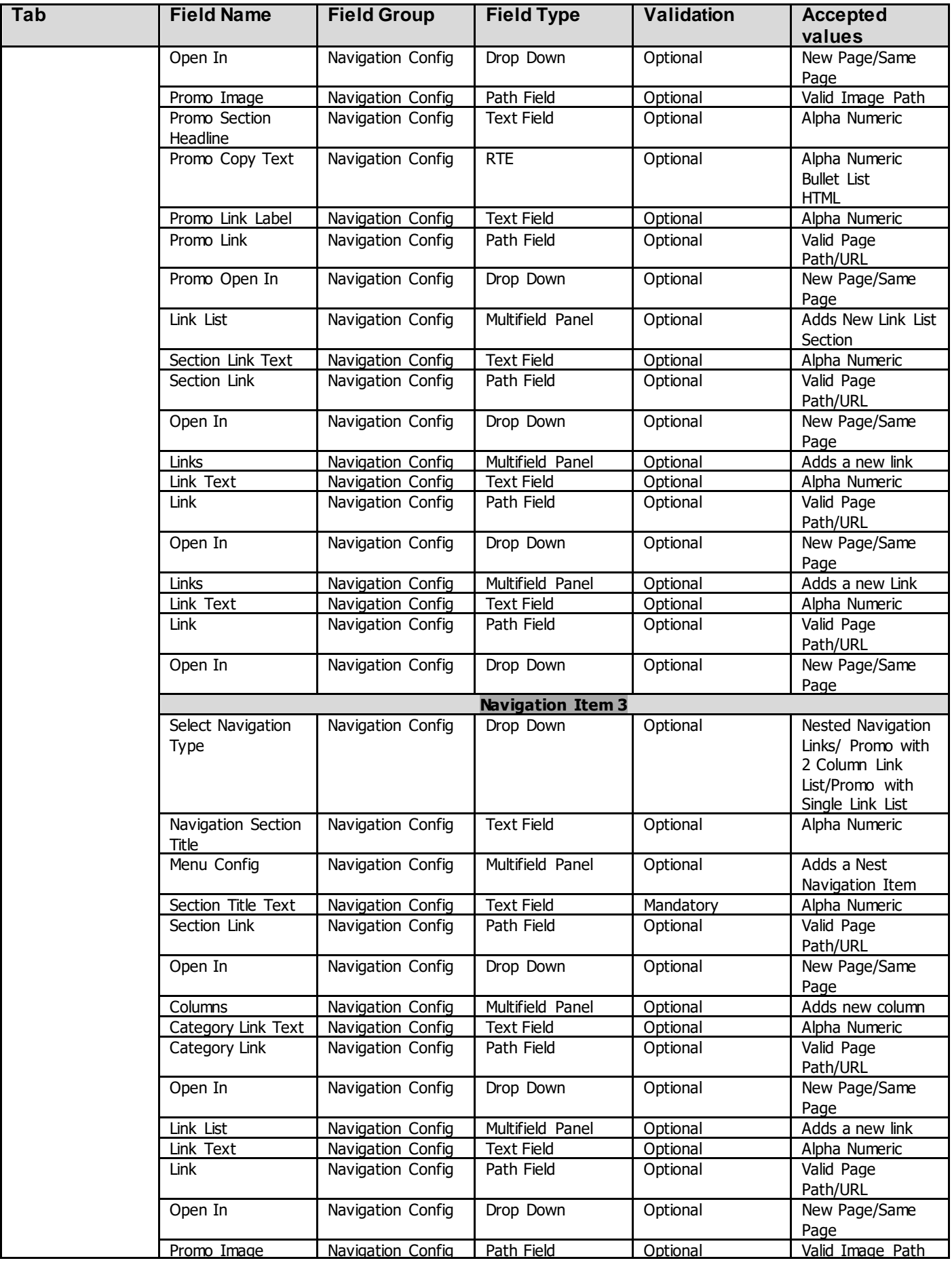

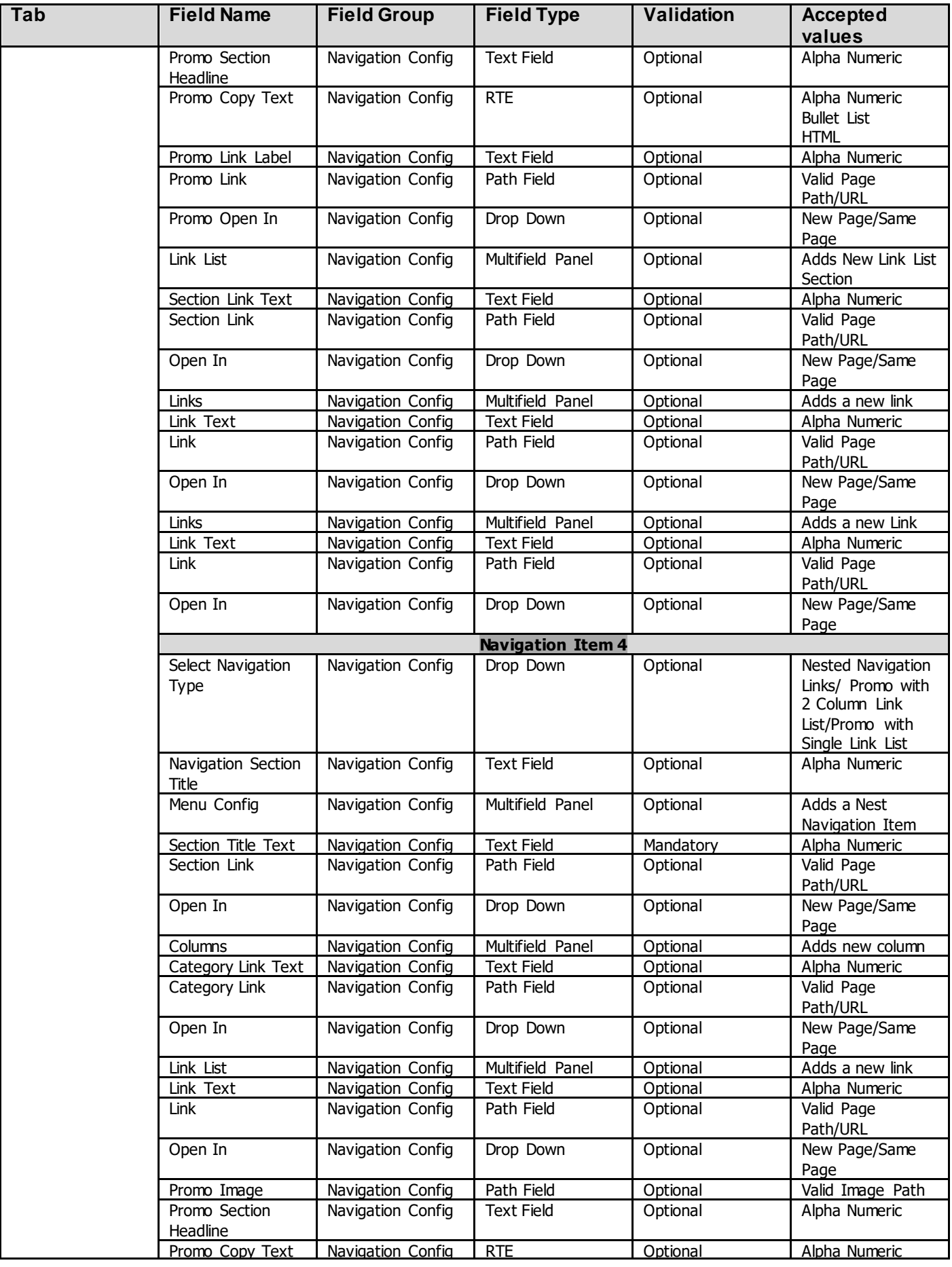

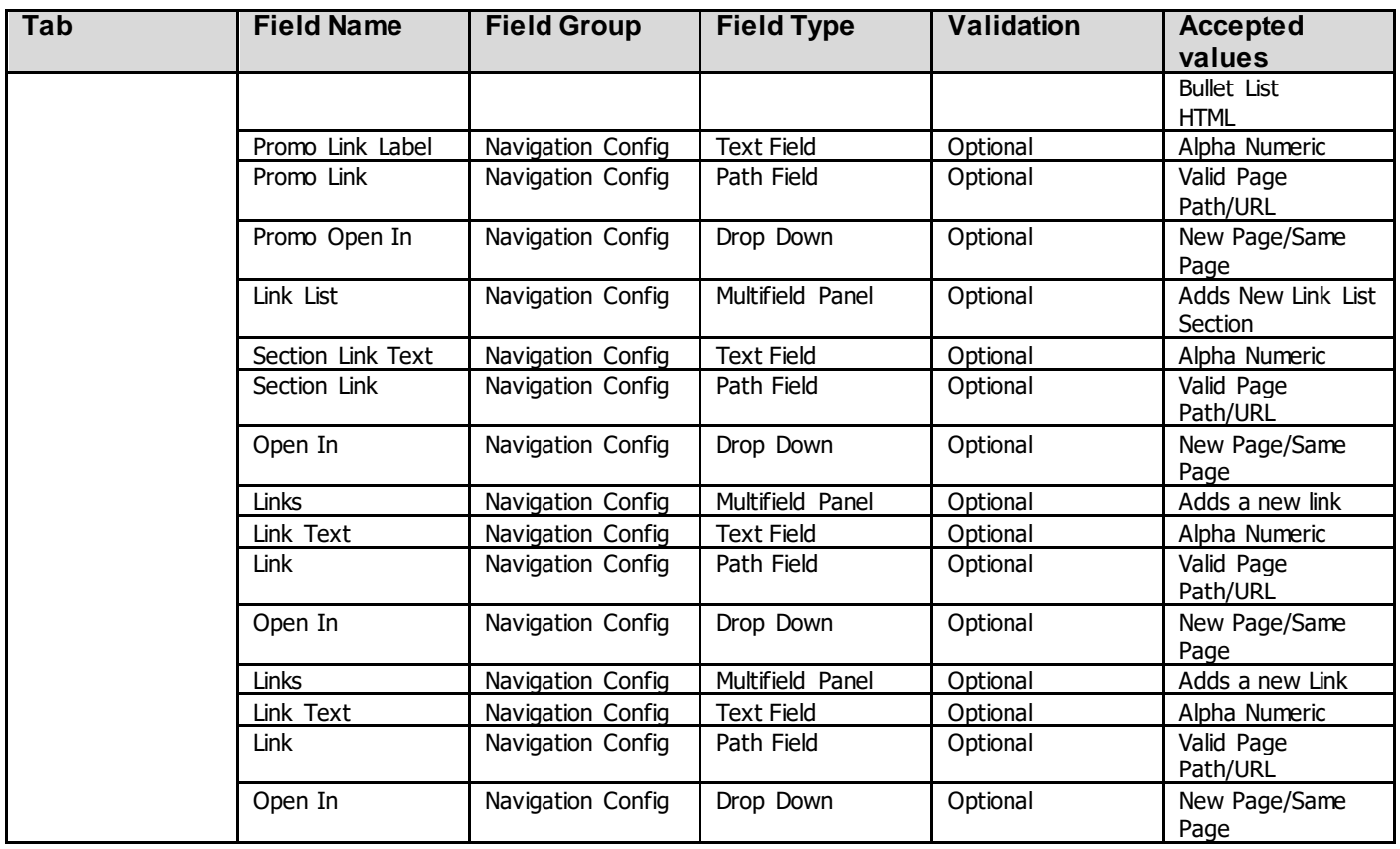

## <span id="page-7-0"></span>*2.3 Intended Audience*

The primary audience of this design is:

- Content Authors
- Agencies
- Marketers

## <span id="page-8-0"></span>**3 How to Enable/Turn-On the Component**

First go into Design Mode.

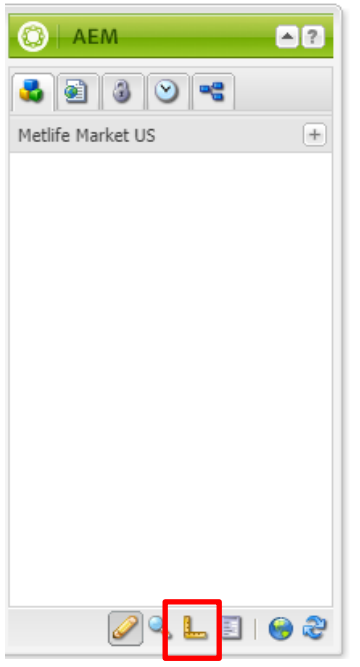

Then Select the "Global Properties" Button in the lower right-hand corner, then navigate to the "Navigation Config" tab.

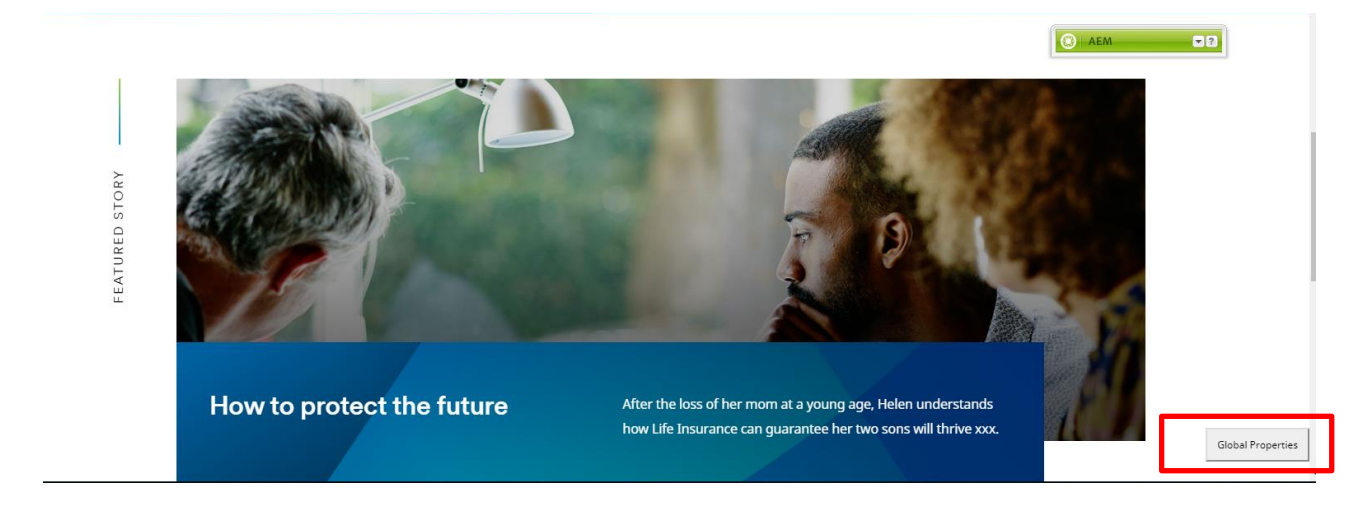

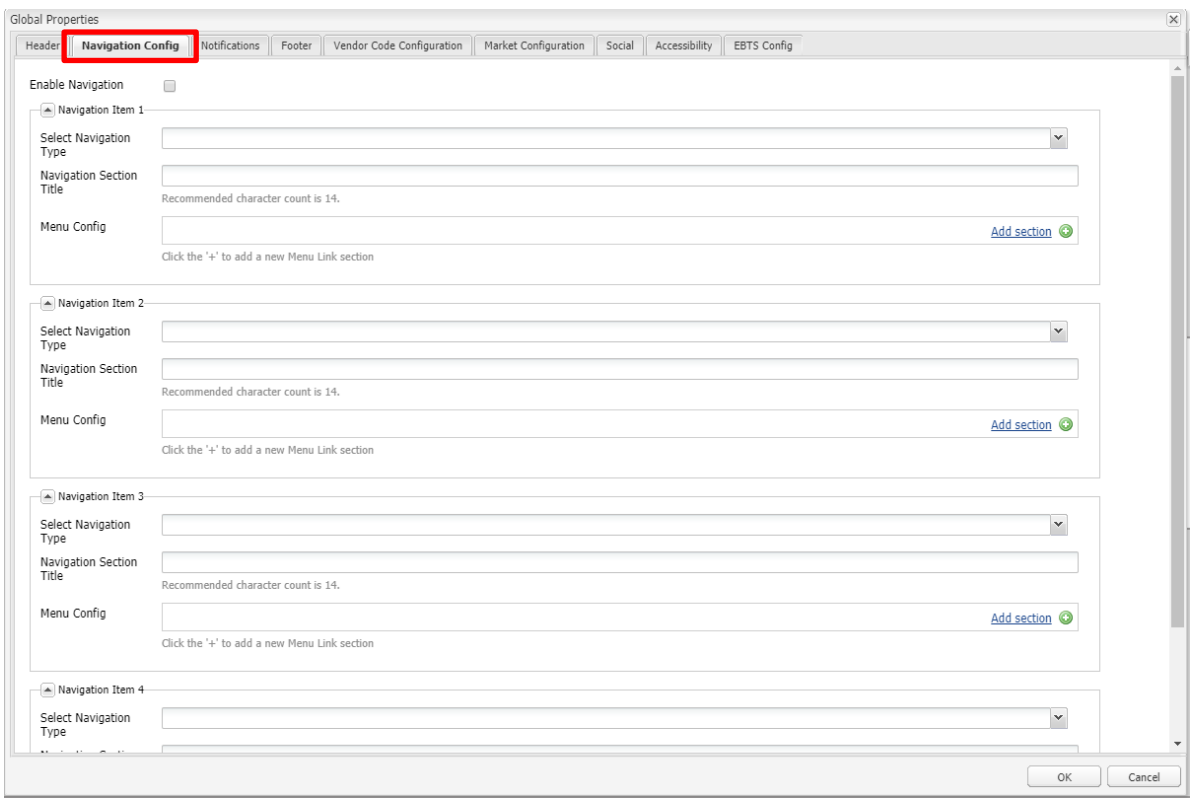

### <span id="page-10-0"></span>**4 Component Dialog**

#### **Navigation Config**

- 2. Enable Navigation Toggle the navigation on and off
- 3. Navigation Item 1
	- a. Select Navigation Type Selection that allow s you to select the three variations of the navigation menu (Nested Navigation Links, Promo w ith 2 column Link, Promo w ith Single Link List)
	- b. Navigation Section Title Title that w ill display on the Header
	- c. Menu Config This w ill show If user selects Nested Navigation Links allow s you to add a menu section for the Nested Navigation Links config.
		- i. Section Title Text The Title for the given section you have added
		- ii. Section Link Optional link for the section identifier<br>iii. Open in Target selection for the optional link will
		- Open in Target selection for the optional link w ill allow you to open in new page or same page.
		- iv. Columns Allow s you to add a column for the Nested Navigation Menu Config at most 8
			- 1. Category Link Text Identifier text for the given category column
			- 2. Category Link Optional Link for the category column
			- 3. Open In Target selection for the optional link w ill allow you to open in new page or same page.
			- 4. Link List Allow s you to add links under the given column
				- a. Link Text Label text for the link
				- b. Link Valid path for the link
				- c. Open In Target selection for the link w ill allow you to open in new page or same page.
	- d. Promo Image If User selects Promo w ith 2 Column Link List or Promo w ith Single Link List allow s you to select image path
	- e. Promo Section Headline if User selects Promo w ith 2 Column Link List or Promo w ith Single Link List this text is descriptive text that show s next to image
	- f. Promo Copy Text if User selects Promo w ith 2 Column Link List or Promo w ith Single Link List copy text that show s along w ith promo image
	- g. Promo Link Label if User selects Promo w ith 2 Column Link List or Promo w ith Single Link List this is the text for the optional link
	- h. Promo Link if User selects Promo w ith 2 Column Link List or Promo w ith Single Link List this is the valid page path or URL for the optional link
	- i. Promo Open in If User selects promo w ith 2 column Link or Promo w ith Single Link List this is the target selection for the optional link either open in a new page or the same page.
	- j. Link List This w ill show if user selects Promo w ith 2 Column Link List allow s you to add a linked list section
		- i. Section Link Text Title text for the given section
		-
		- ii. Section Link Optional link for the section<br>iii. Open In Target selection for the optional Open In - Target selection for the optional link w ill allow you to open in new page or same page.
		- iv. Links Allow s you to add links for the give section
			- 1. Link Text Label text for the link
			- 2. Link Valid path for the link
			- 3. Open In Target selection for the link will allow you to open in new page or same page.
	- k. Links This w ill show if user selects Promo w ith Single Link List and allow s you to add a link for the section. i. Link Text – Label text for the link
		- ii. Link Valid path for the link
		- iii. Open In Target selection for the link will allow you to open in new page or same page.
- 4. Navigation Item 2
	- a. Select Navigation Type Selection that allow s you to select the three variations of the navigation menu (Nested Navigation Links, Promo w ith 2 column Link, Promo w ith Single Link List)
	- b. Navigation Section Title Title that w ill display on the Header
	- c. Menu Config This w ill show If user selects Nested Navigation Links allow s you to add a menu section for the Nested Navigation Links config.
		- i. Section Title Text The Title for the given section you have added
		- ii. Section Link Optional link for the section identifier
		- iii. Open in Target selection for the optional link w ill allow you to open in new page or same page.
		- iv. Columns Allow s you to add a column for the Nested Navigation Menu Config at most 8
			- 1. Category Link Text Identifier text for the given category column
			- 2. Category Link Optional Link for the category column
			- 3. Open In Target selection for the optional link will allow you to open in new page or same page.
			- 4. Link List Allow s you to add links under the given column
				- a. Link Text Label text for the link
- b. Link Valid path for the link
- c. Open In Target selection for the link w ill allow you to open in new page or same
- page. d. Promo Image – If User selects Promo w ith 2 Column Link List or Promo w ith Single Link List allow s you to select image path
- e. Promo Section Headline if User selects Promo w ith 2 Column Link List or Promo w ith Single Link List this text is descriptive text that show s next to image
- f. Promo Copy Text if User selects Promo w ith 2 Column Link List or Promo w ith Single Link List copy text that show s along w ith promo image
- g. Promo Link Label if User selects Promo w ith 2 Column Link List or Promo w ith Single Link List this is the text for the optional link
- h. Promo Link if User selects Promo w ith 2 Column Link List or Promo w ith Single Link List this is the valid page path or URL for the optional link
- i. Promo Open in If User selects promo w ith 2 column Link or Promo w ith Single Link List this is the target selection for the optional link either open in a new page or the same page.
- j. Link List This w ill show if user selects Promo w ith 2 Column Link List allow s you to add a linked list section
	- i. Section Link Text Title text for the given section
	- ii. Section Link Optional link for the section
	- iii. Open In Target selection for the optional link w ill allow you to open in new page or same page.
	- iv. Links Allow s you to add links for the give section
		- 1. Link Text Label text for the link
		- 2. Link Valid path for the link
		- 3. Open In Target selection for the link w ill allow you to open in new page or same page.
- k. Links This w ill show if user selects Promo w ith Single Link List and allow s you to add a link for the section. i. Link Text – Label text for the link
	- ii. Link Valid path for the link
	- iii. Open In Target selection for the link will allow you to open in new page or same page.
- 5. Navigation Item 3
	- a. Select Navigation Type Selection that allow s you to select the three variations of the navigation menu (Nested Navigation Links, Promo w ith 2 column Link, Promo w ith Single Link List)
	- b. Navigation Section Title Title that w ill display on the Header
	- c. Menu Config This w ill show If user selects Nested Navigation Links allow s you to add a menu section for the Nested Navigation Links config.
		- i. Section Title Text The Title for the given section you have added
			- ii. Section Link Optional link for the section identifier
		- iii. Open in Target selection for the optional link w ill allow you to open in new page or same page.
		- iv. Columns Allow s you to add a column for the Nested Navigation Menu Config at most 8
			- 1. Category Link Text Identifier text for the given category column
				- 2. Category Link Optional Link for the category column
				- 3. Open In Target selection for the optional link w ill allow you to open in new page or same page.
				- 4. Link List Allow s you to add links under the given column
					- a. Link Text Label text for the link
					- b. Link Valid path for the link
					- c. Open In Target selection for the link w ill allow you to open in new page or same page.
	- d. Promo Image If User selects Promo w ith 2 Column Link List or Promo w ith Single Link List allow s you to select image path
	- e. Promo Section Headline if User selects Promo w ith 2 Column Link List or Promo w ith Single Link List this text is descriptive text that show s next to image
	- f. Promo Copy Text if User selects Promo w ith 2 Column Link List or Promo w ith Single Link List copy text that show s along w ith promo image
	- g. Promo Link Label if User selects Promo w ith 2 Column Link List or Promo w ith Single Link List this is the text for the optional link
	- h. Promo Link if User selects Promo w ith 2 Column Link List or Promo w ith Single Link List this is the valid page path or URL for the optional link
	- i. Promo Open in If User selects promo w ith 2 column Link or Promo w ith Single Link List this is the target selection for the optional link either open in a new page or the same page.
	- j. Link List This w ill show if user selects Promo w ith 2 Column Link List allow s you to add a linked list section i. Section Link Text – Title text for the given section
		- ii. Section Link Optional link for the section
		- iii. Open In Target selection for the optional link w ill allow you to open in new page or same page.
		- iv. Links Allow s you to add links for the give section
			- 1. Link Text Label text for the link
			- 2. Link Valid path for the link
		- 3. Open In Target selection for the link will allow you to open in new page or same page.
	- k. Links This w ill show if user selects Promo w ith Single Link List and allow s you to add a link for the section.
- i. Link Text Label text for the link
- ii. Link Valid path for the link
- iii. Open In Target selection for the link will allow you to open in new page or same page.
- 6. Navigation Item 4
	- a. Select Navigation Type Selection that allow s you to select the three variations of the navigation menu (Nested Navigation Links, Promo w ith 2 column Link, Promo w ith Single Link List)
	- b. Navigation Section Title Title that w ill display on the Header
	- c. Menu Config This w ill show If user selects Nested Navigation Links allow s you to add a menu section for the Nested Navigation Links config.
		- i. Section Title Text The Title for the given section you have added
		- ii. Section Link Optional link for the section identifier
		- iii. Open in Target selection for the optional link w ill allow you to open in new page or same page.
		- iv. Columns Allow s you to add a column for the Nested Navigation Menu Config at most 8
			- 1. Category Link Text Identifier text for the given category column
			- 2. Category Link Optional Link for the category column
			- 3. Open In Target selection for the optional link w ill allow you to open in new page or same page.
			- 4. Link List Allow s you to add links under the given column
				- a. Link Text Label text for the link
				- b. Link Valid path for the link
				- c. Open In Target selection for the link w ill allow you to open in new page or same page.
	- d. Promo Image If User selects Promo w ith 2 Column Link List or Promo w ith Single Link List allow s you to select image path
	- e. Promo Section Headline if User selects Promo w ith 2 Column Link List or Promo w ith Single Link List this text is descriptive text that show s next to image
	- f. Promo Copy Text if User selects Promo w ith 2 Column Link List or Promo w ith Single Link List copy text that show s along w ith promo image
	- g. Promo Link Label if User selects Promo w ith 2 Column Link List or Promo w ith Single Link List this is the text for the optional link
	- h. Promo Link if User selects Promo w ith 2 Column Link List or Promo w ith Single Link List this is the valid page path or URL for the optional link
	- i. Promo Open in If User selects promo w ith 2 column Link or Promo w ith Single Link List this is the target selection for the optional link either open in a new page or the same page.
	- j. Link List This w ill show if user selects Promo w ith 2 Column Link List allow s you to add a linked list section
		- i. Section Link Text Title text for the given section
		- ii. Section Link Optional link for the section
		- iii. Open In Target selection for the optional link w ill allow you to open in new page or same page.
		- iv. Links  $-$  Allow s you to add links for the give section
			- 1. Link Text Label text for the link
			- 2. Link Valid path for the link
		- 3. Open In Target selection for the link will allow you to open in new page or same page.
	- k. Links This w ill show if user selects Promo w ith Single Link List and allow s you to add a link for the section.
		- i. Link Text Label text for the link
		- ii. Link Valid path for the link
		- iii. Open In Target selection for the link will allow you to open in new page or same page.

#### **Nested Navigation Links**

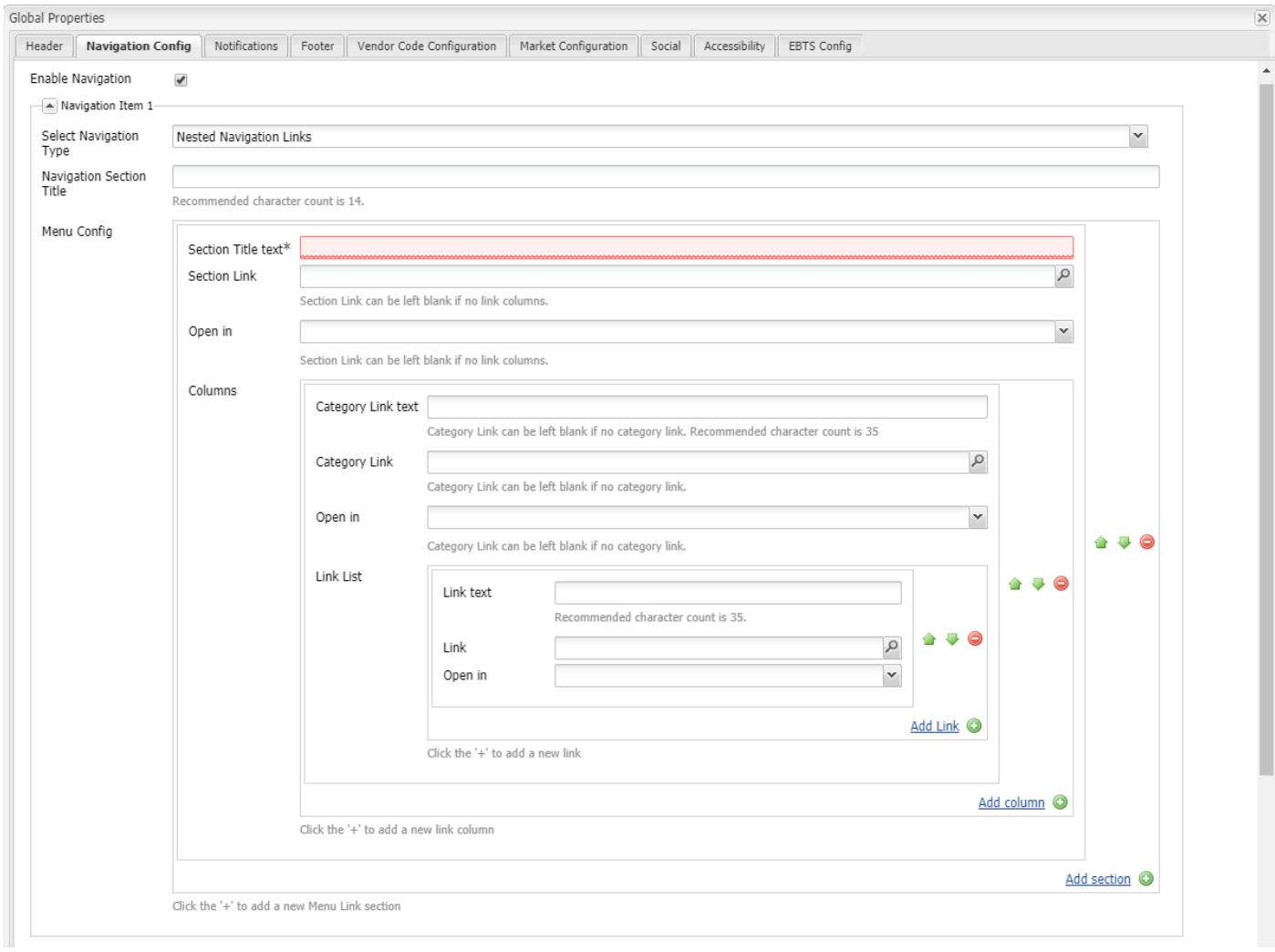

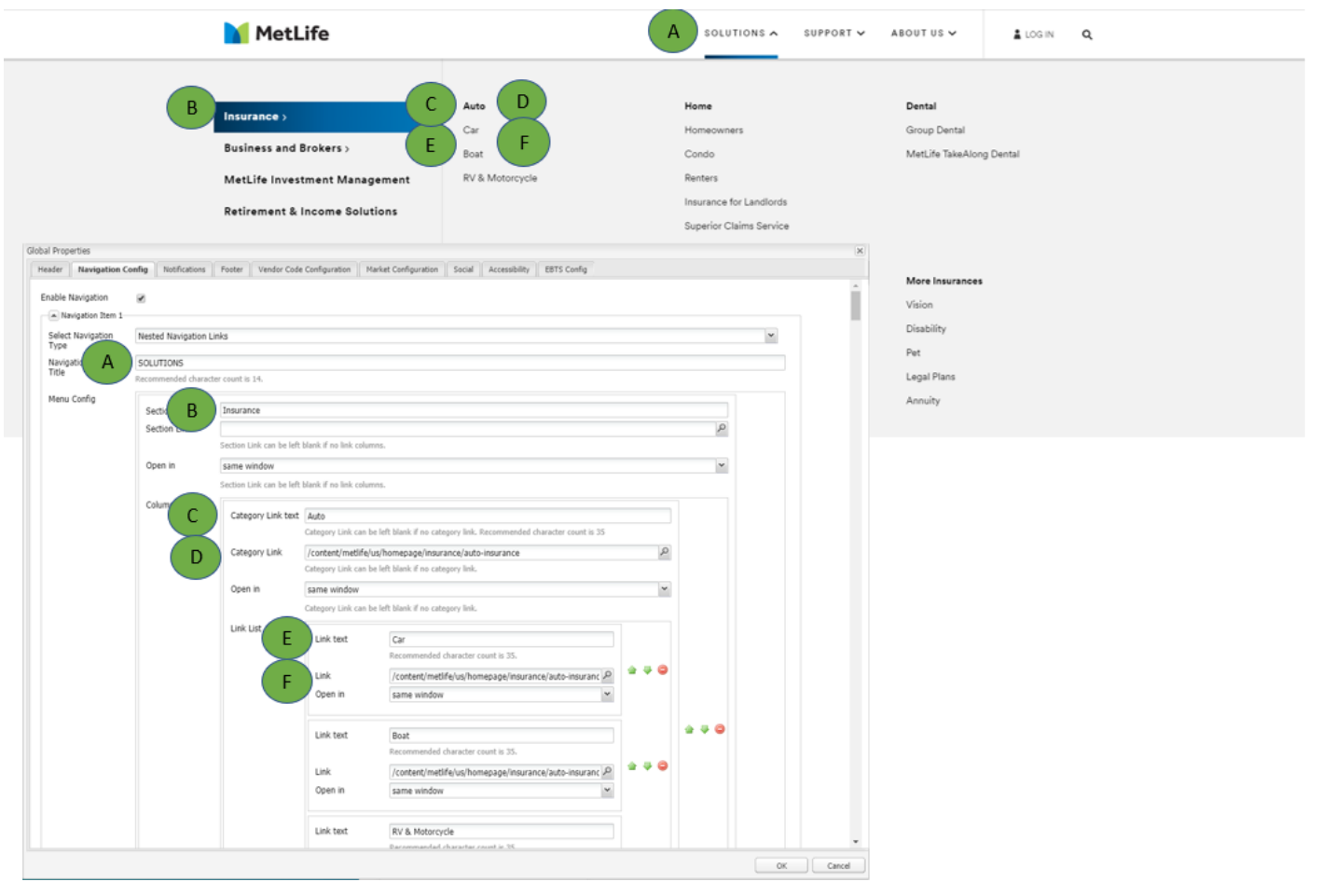

#### **Promo with 2 Column Link List**

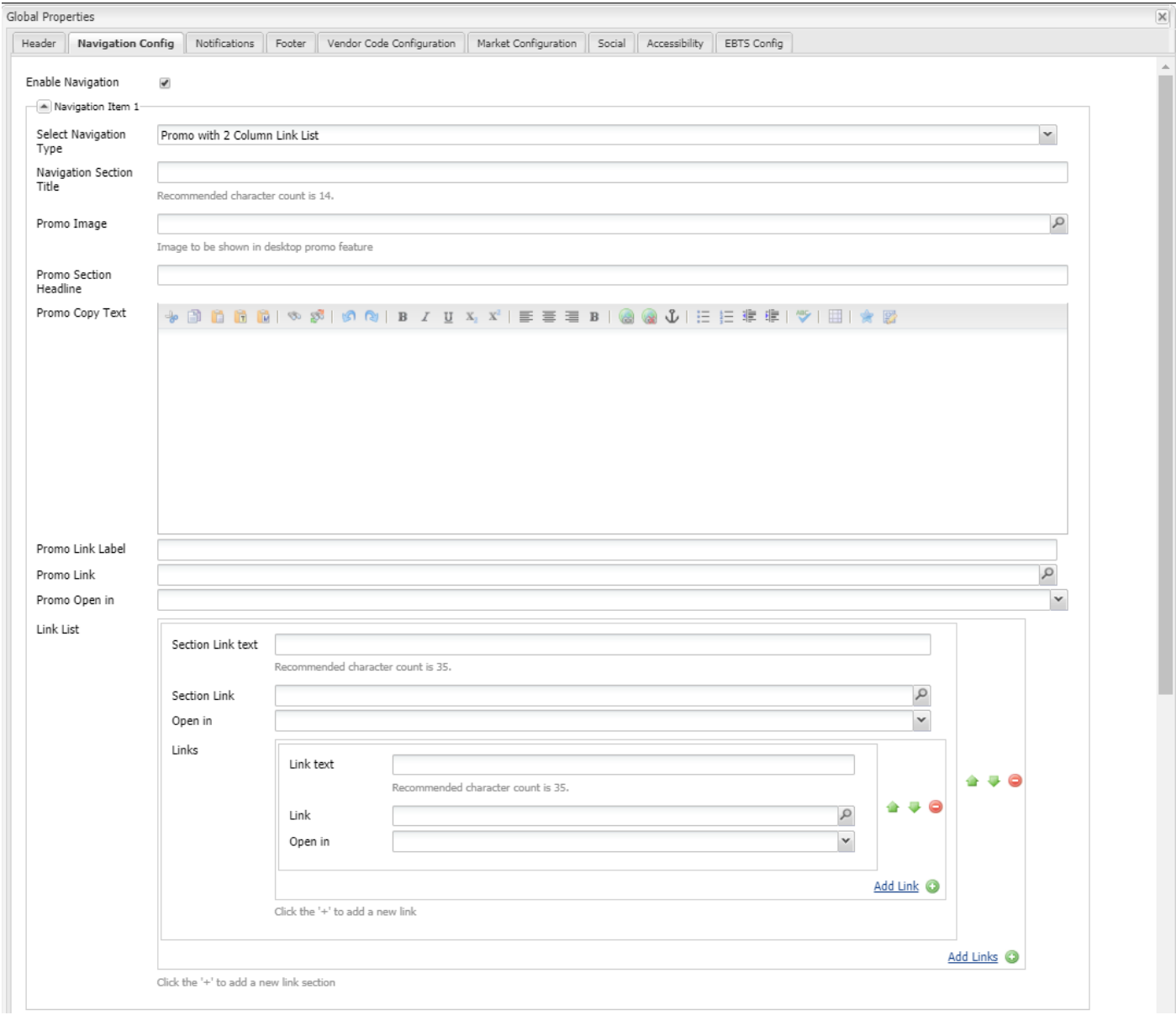

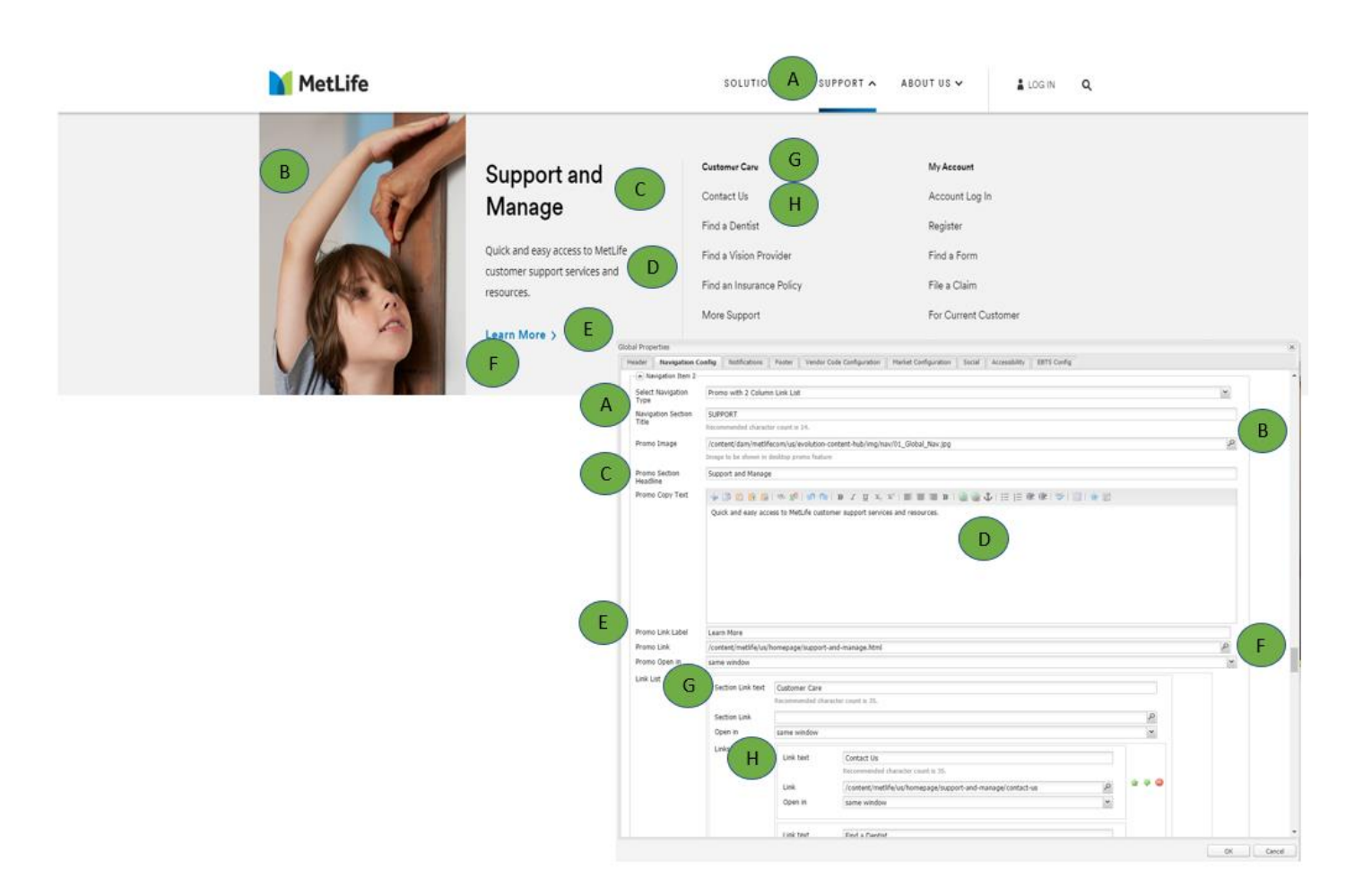

#### **Promo with Single Link List**

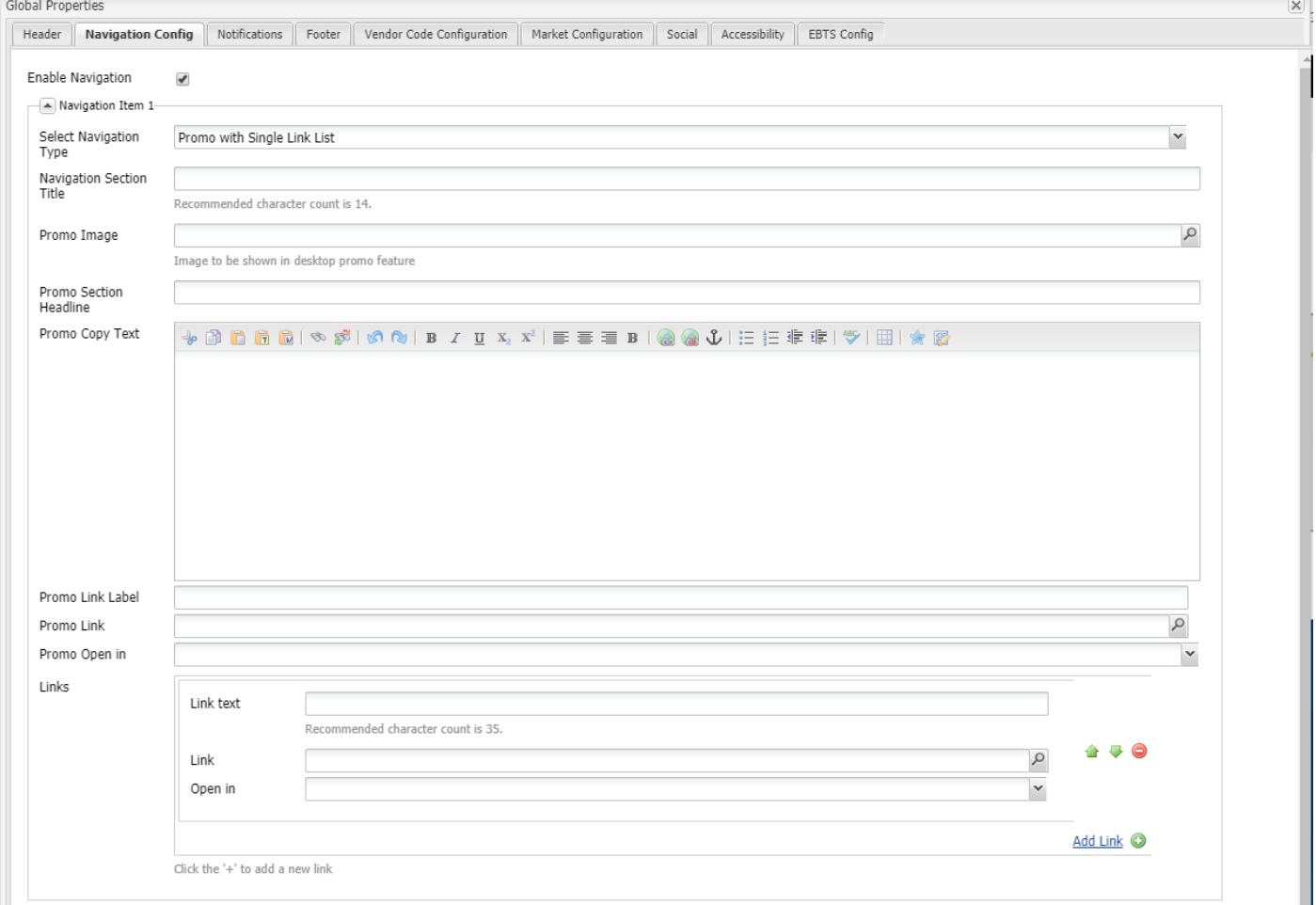

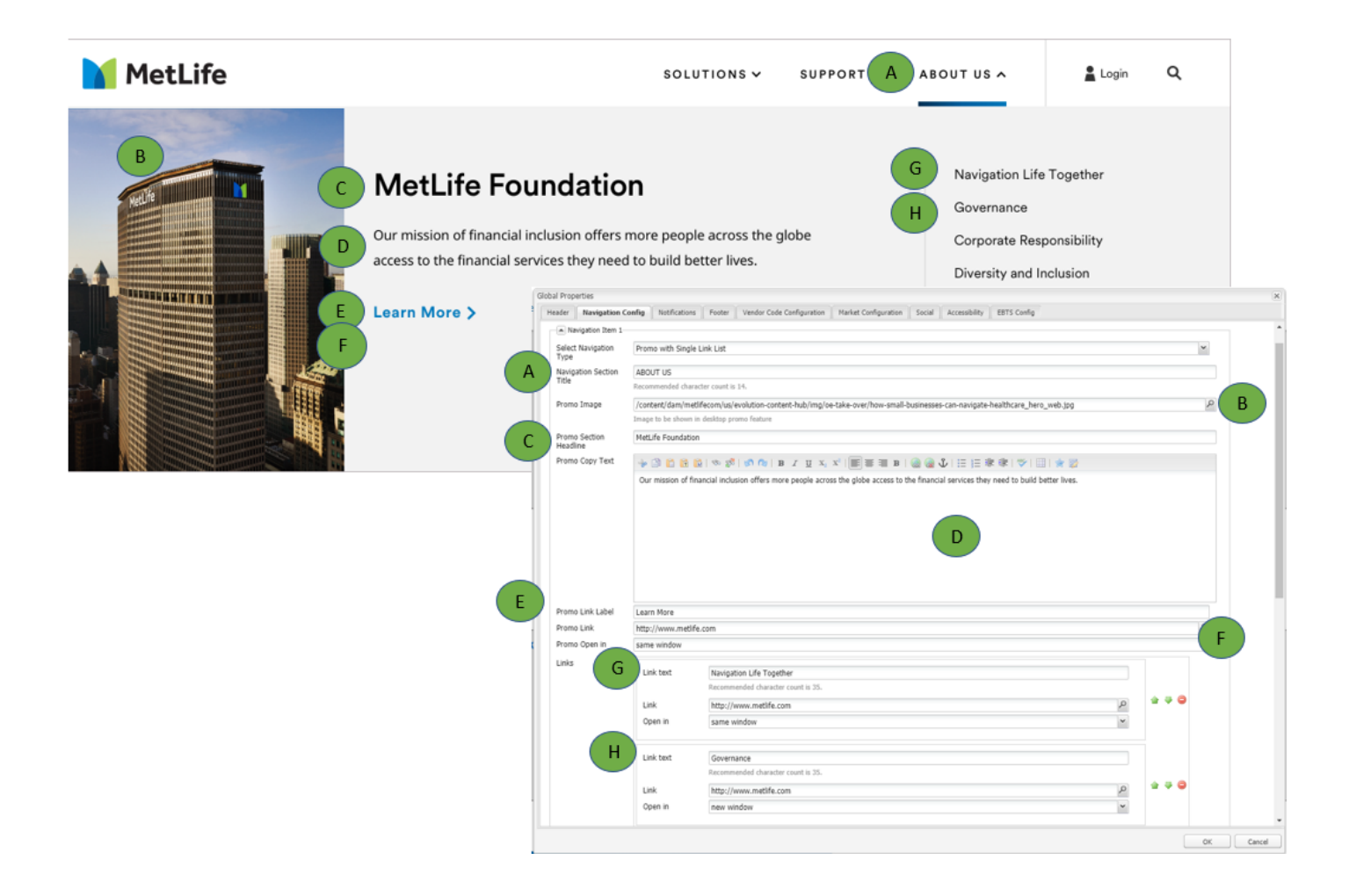